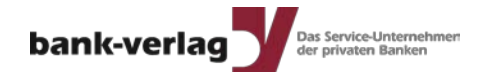

# **NonStop monitoring and automation**

**Wolfgang Breidbach**

Seite 1 | 29.09.2012 | Bank-Verlag GmbH

#### **Bank-Verlag**

- Founded in 1961 as the publishing house of the magazine "Die Bank".
- Running on IBM Systems /1 and /370 the first Authorisation Center in Germany for ATMtransactions was founded at the Bank-Verlag in 1986.
- In 1988 authorisation was migrated to Tandem creating the first active-active application.
- In the following years we took our way through Cyclone, CLX, CLX2000, K10000, K20000, S7000, S70000, S72000 to at last S86000
- 2005 we moved to Integrity NonStop
- 2010 the secondary datacentre was moved to a new location
- 2012 we migrated our production systems to NonStop blades
- Today wer are **the** IT-service provider for the Private Banks in Germany

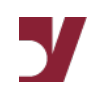

#### **The start**

- Bank-Verlag was using a commercial monitoring tool
- Management decided to replace that tool by open source Nagios for all Windows, Unix and Linux systems
- Nagios should be used for NonStop systems as well
- Problem: No open source monitoring tool for NonStop available that fullfilled our needs
- Decision: We will have to create something ourselves!

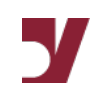

#### **Some basic decisions**

- The main purpose is monitoring our NonStop systems
- Feeding Nagios with information should be a result of that
- The open source world is changing quickly, we should be able to support any other tool with little changes
- The NonStop monitoring should not depend on any external tool
- The messages should not require in-depth NonStop knowledge
- Avoid manual configuration whereever possible

■ We have a bunch of "subsystems" like CPU, Pathway, Lines, NetBatch and so on

■ Every subsystem has ist own monitoring module

- Every module collects all available configuration information automatically like
	- NetBatch module collects all information concerning NetBatch jobs and calenders
	- Line Module collects all lines
- Some modules need additional configuration data:
	- File module needs the filesets to check
	- EMS module needs the messages to look for

■ Every module has a "refresh configuration" function

■ Every module is configurable with parameters, every parameter has a default

- If an event is found that could be handled by the toolbox it should handled by the toolbox
	- File is getting full => perform a reload or increase maxextents
	- A static Pathway server is down => issue a START command
	- A process is consuming too many CPU cycles => reduce priority

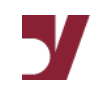

■ Another goal was avoiding manual taks we do not like

- Regular reloads
- Checking Backups
- Checking database contents
- Collect statistical data
	- Line usage
	- File sizes
	- CPU usage
	- TMF rate

■ Create documentation about the configuration of the system

■ We want to make information available to people not familiar with NonStop systems

- The X.25 line with the calling address 12345678 is connected to the SWAN-box with the "S77" sticker on Clip 1 line 0
- The TCP/IP connection with the addrsss 192.168.77.77 is configured on the controller in slot 2.4 on "D" and the port has the MAC address 08.00.12.34.56
- This should be database information accessible and usable without any detailed NonStop knowledge
- Reports of installed hardware should be understandable without the knowledge of HP product numbers

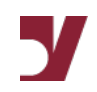

#### **The Start**

■ First subsystem was "CPU and processes"

■ Development based on some already available programs

- The CPU- and processmonitoring program should not write any diskfiles
- Create the tools to maintain the appropiate tables including the long-term data collection
- Create a central message collector reading the tables and formatting the messages
- Continue with the other subsystems

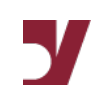

#### **The next steps**

- Decision to build the software like a product
- Great advantages distributing the software on our 4 (at the moment 6) systems
- Design of a central message handling program
- Avoid any hard-coded messages
- A side-effect: The toolbox supports multiple languages

#### **Available subsystems**

- CPU- and Processes (incl. automatic restart of processes \*)
- Lines
- Pathway
- Files incl. automatic reload \*
- TMF
- RDF
- Netbatch
- Devices
- TCP/IP
- Spooler
- EMS-messages \*
- Message collector
- Backups \*

#### \* = configuration required

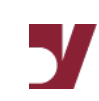

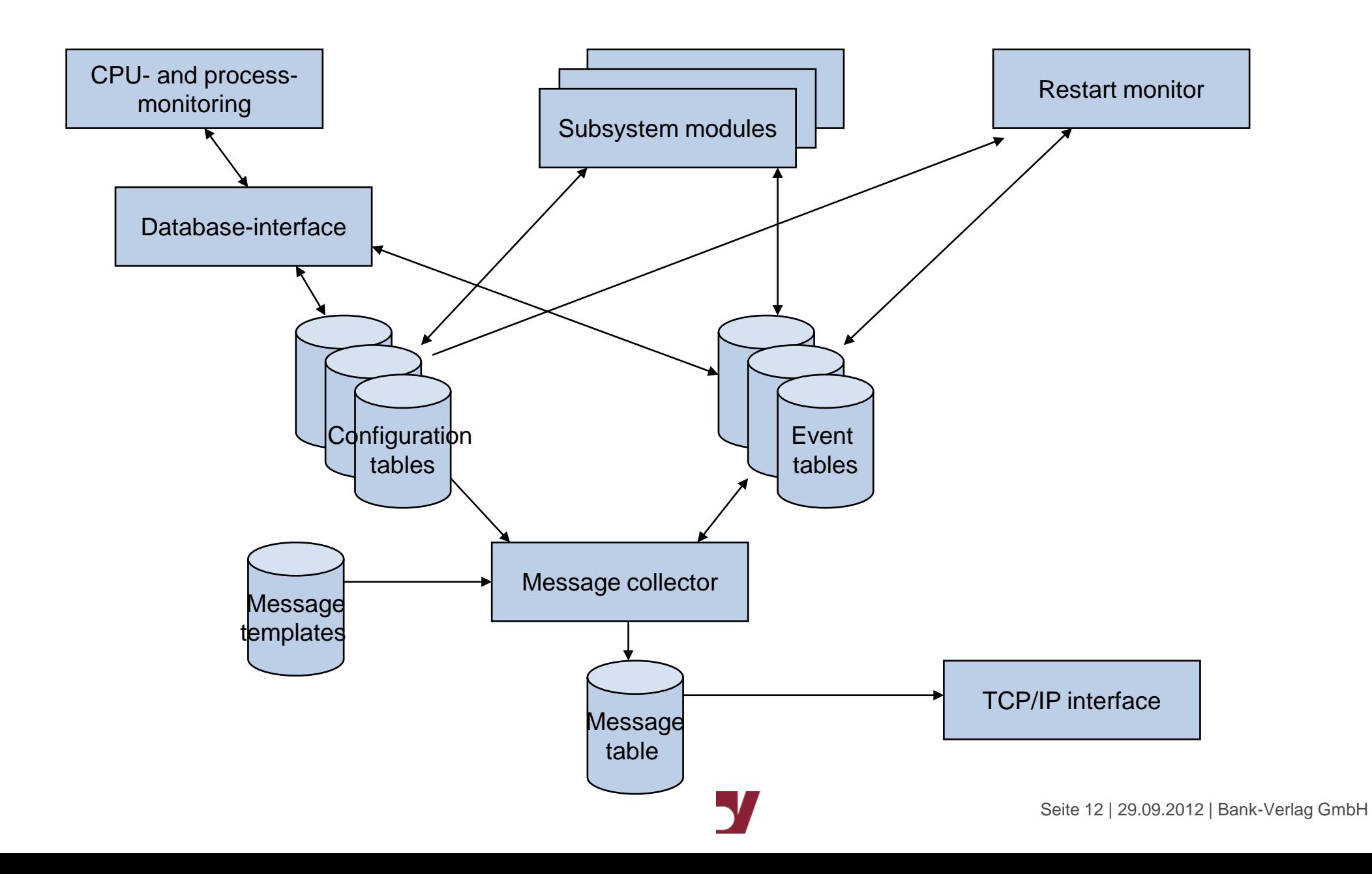

#### **Some additional information**

- The original monitoring toolbox is based on SQL tables
- An Enscribe version is in progress
- The toolbox in not depending on Measure, Measure is only used to find the originator of a heavy diskload
- The toolbox is causing very little CPU-load,
- Collected statistical data allows lots of reports using standard tools like Excel

#### **Advantages**

- Keep track of hardware changes like exchange of disks
- No need for additional software like Measure
- Software is running "out of the box" without a need for additional configuration
- Lots of parameters and table entries for configuration available
- The software supports multiple languages, at the moment the messages are available in German and English
- Bank-Verlag is not a vendor but a user, we are using the software ourselves
- Very limited commercial interest in selling the software

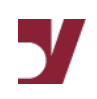

#### **Advantages during daily life**

- Reloads are carried out automatically if needed
- Processes causing heavy diskload are found (Measure required!)
- The priority of processes using too many CPU cycles can be automatically reduced
- Pathway-servers can be automatically restarted
- Missing processes can be restarted automatically
	- Existence of required processes can be checked
	- The whole system including all the applications can be started this way!

#### **Advantages during daily life**

- Batchjobs and Calendars are checked periodically.
- If a calendar is expiring, a message if issued a few days before expiration
- The outcome of all backup jobs is checked
- Disk problems are checked periodically including
	- Number of ZZSA files
	- Status of OSS-filesets

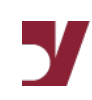

#### **Advantages during daily life**

- Files matching predefined filesets are checked for files running full
- If a file is too full it is automatically checked for a possible reload or the maxextents are increased
- All configured files are periodically reloaded if necessary
- Necessary reload is decided depending on slack and fragmentation
- All needed parameters can be defined globally, for a fileset or even for a single file.
- The need for manual reloads has been reduced to zero

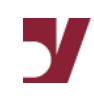

#### **Interesting problems**

- The status of TCP/IP connections can be checked
	- You need 2 established connections from your \$ZB000 (192.168.77.77) to 192.168.88.88 port 1234.
	- If at least one of these connections is down, a message is created
	- The cause for that might be an erroneously changed firewall configuration
- The same feature has been implemented for X.25 connections

### **A real life case concerning TCP/IP**

- Our NonStop is accessing another server though a firewall
- There have to be 2 established connections on port 4711
- A rule within the firewall was erroneously changed
- The NonStop could no longer establish a new connection to the server
- The already established connections were not affected
- The real problem we had weeks later when one of the connections had to be reestablished
- The monitoring tool found the missing connection immediately

#### **Another problem**

- We have a leased line to another provider
- Line is using X.25 protocol
- During peak hours we had some problems on the line
- Using the statistical data we found out that the capacity of the line was exceeded
- Increasing the speed immediately solved all problems

#### **Security issues**

- Safeguard reports erroneous logons
- Safeguard does not report the external origin of this logon like the IP-address
- We read the Safeguard log and add that information
- So the question "From where did the logon with Administrator to the NonStop come" can be answered by a look at our table

## **Application monitoring**

- There are 2 kinds of application monitoring:
	- Checking database contents
	- Checking application messages
- The database contents are checked using SQL-statements of the type "SELECT COUNT(\*) from … WHERE… BROWSE ACCESS;"
- The result is compared against given values and a message is created if necessary
- The severity of the messages can be set depending on the result like:
	- 1 found => Warning
	- $\blacksquare$  2 found  $\equiv$  From

## **Checking EMS-messages**

- Our applications are using EMS collectors to report any errors
- We are able to check the number of messages per type per time period
- A sample message would be "Timeout process \$ABCD", process \$ABCD is routing messages to XY-Bank
- We define the message be "Timeout" and "\$ABCD" as "Timeout to XY-BANK" and count those messages per period
- A messages is created depending on the configured theshold for this type of message

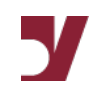

#### **An idea for EMS message handling**

- We are handling authorisation requests for credit and debit cards, most of these requests are send to the card-issuing banks
- We are creating minute-based statistics of those requests per issuer
- If an issuer has problems we can create a message like 60% of the requests unsuccessfull
- Now the message handling gets this information and handles it according to the configuration:
	- 1 message within 10 minutes  $\rightarrow$  no need for action
- - $\blacksquare$  10 messages within 10 minutes  $\rightarrow$  create an alarm
- 

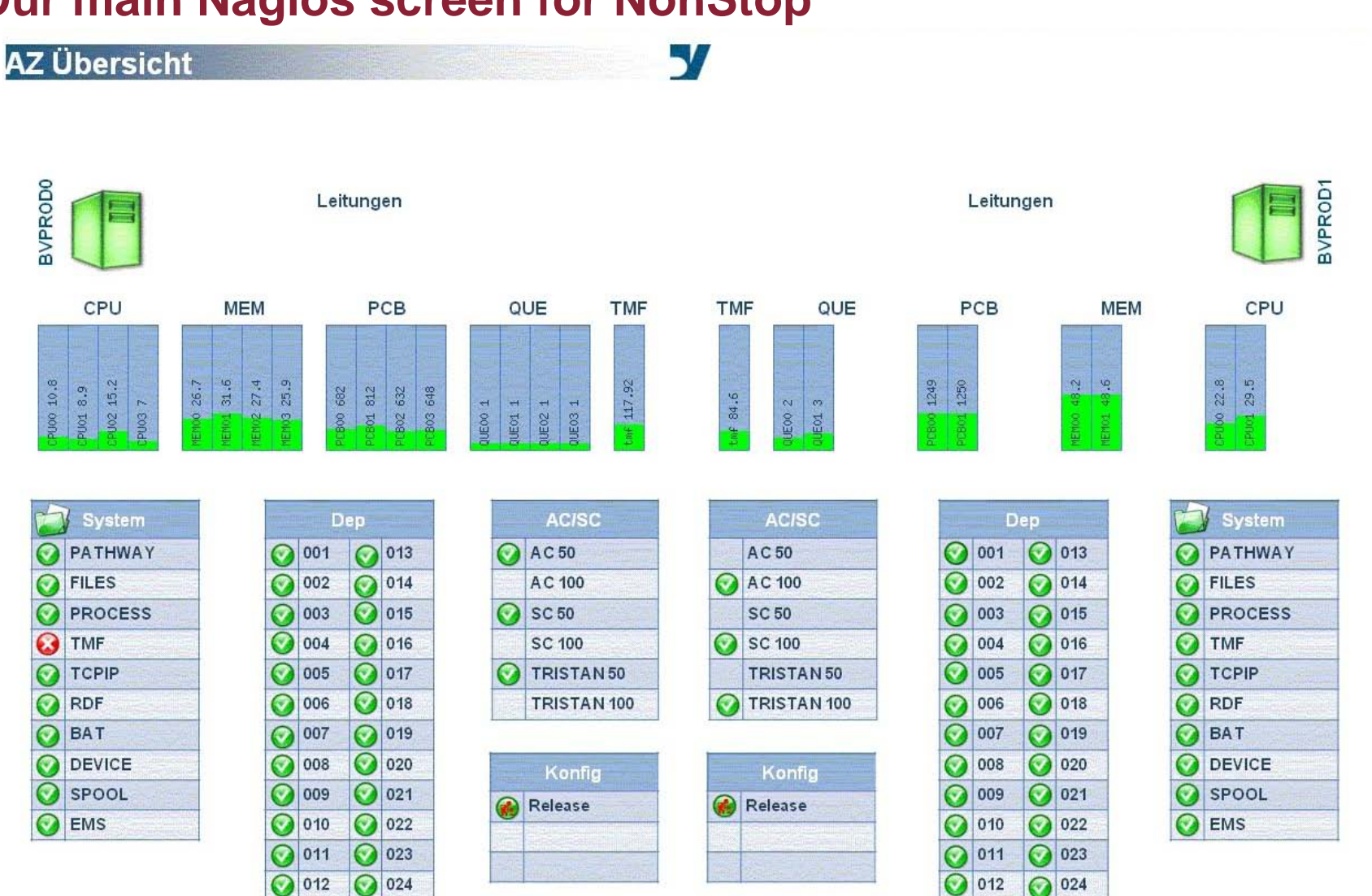

## **Our main Nagios screen for NonStop**

## **Our main Nagios screen for NonStop with error message**

57

**AZ Übersicht** 

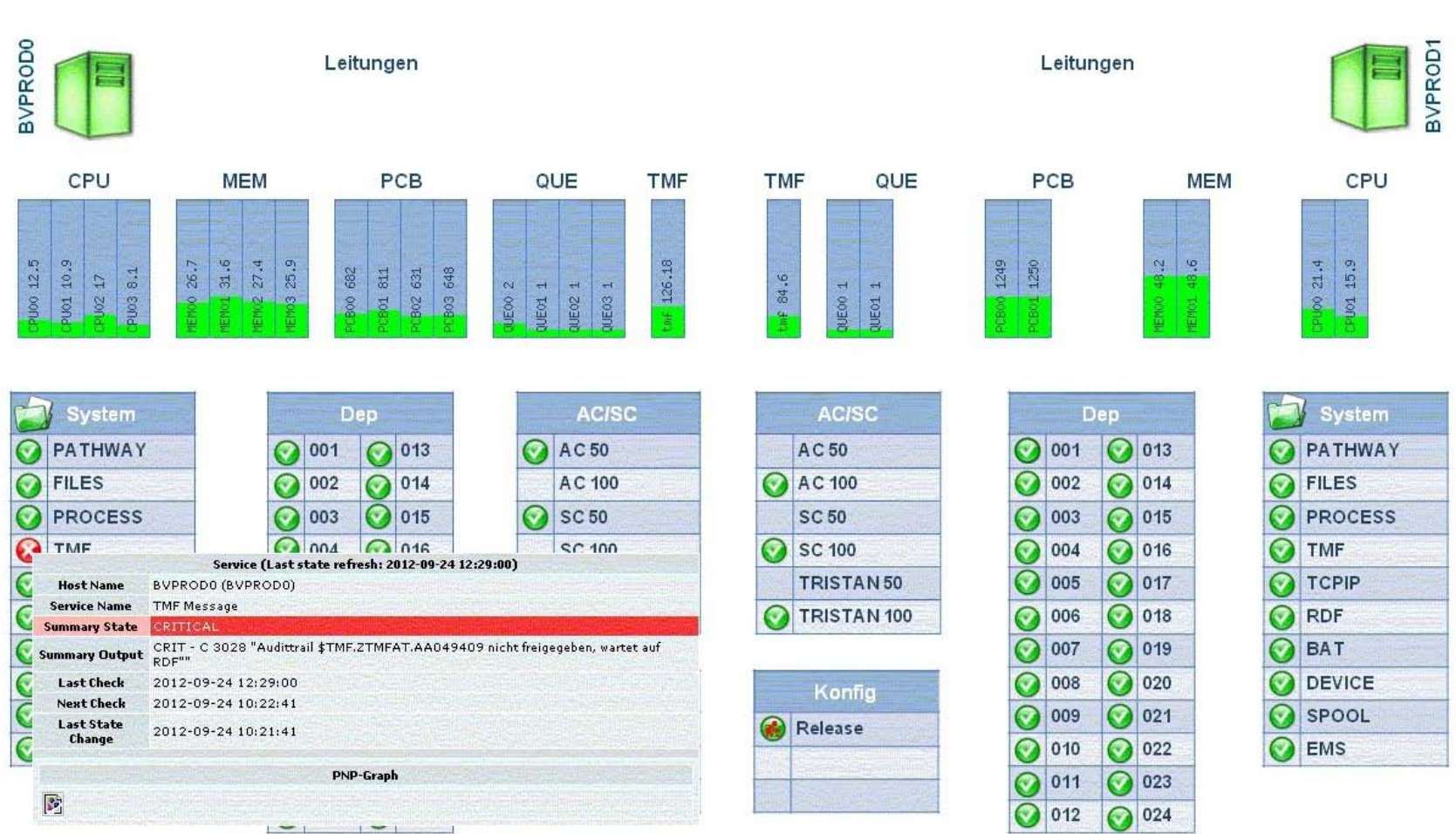

## **Any questions???**

#### **Wolfgang Breidbach**

Bank-Verlag GmbH IT-Services Wendelinstr. 1 50933 Köln

E-Mail: Wolfgang.Breidbach@Bank-Verlag.de www.Bank-Verlag.de

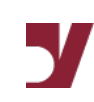